# Configure Netweaver XSLT Processor in Stylus Studio

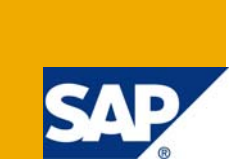

# **Applies to:**

This article was primarily written to show how to configure the Stylus Studio to work with Netweaver XSLT Processor

### **Summary**

This is a very helpful document for those who are using Stylus Studio as their XML editor and want to execute stylesheet using the Netweaver XSLT processor. The need for this is, when we are using external processor some of the functionality won't be available in SAP. So when you are developing maps you can make sure that the xsl created by you are compatible with current version of processor in Netweaver

**Author:** SEBIN B THOMAS

**Company:** The NewYork Times Company

**Created on:** 15 May 2008

### **Author Bio**

Sebin B Thomas is an SAP XI Developer for The NewYork Times Company.

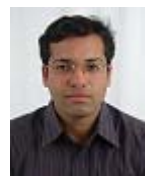

# **Table of Contents**

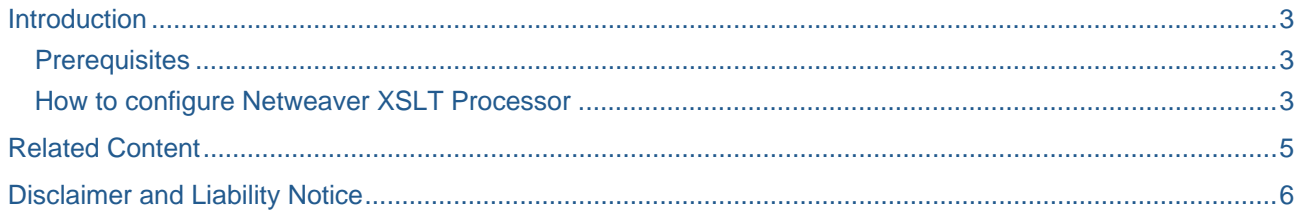

## <span id="page-2-0"></span>**Introduction**

Stylus Studio provides tools for working with XML, XSL/XSLT, XPath, XML Schema/DTD, XQuery and XML Mapping. It is ideal for professional XML developers needing to develop and test XML applications. For generating XSLT maps we can write our maps and for processing it we can choose any one of the set of the processor available, but in some cases there may be issue with version when used in XI. So it is always a good practice to test your maps using the Netweaver XSLT Processor.

#### **Prerequisites**

For setting the Netweaver XSLT Processor you should have sapxmltoolkit.jar. This can be copied from the server. (\j2ee\cluster\server0\bin\ext\sapxmltoolkit\). Jdk1.4 has to be installed in your local pc.

#### **How to configure Netweaver XSLT Processor**

We can specify separate XSLT processor for each stylesheet. And can also create multiple scenarios for the same stylesheet.

For configuring follow the steps below.

Open the stylesheet and in the scenario name field select Create Scenario.

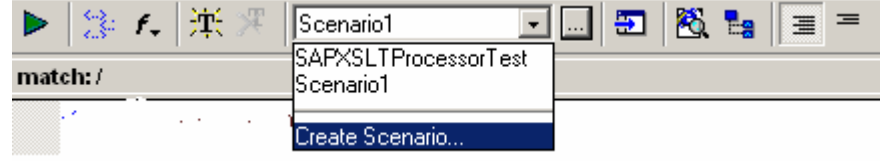

- Give a scenario name (Eg:-SAPNetweaverProcessor).
- Select a Source XML and Output XML from the file system.

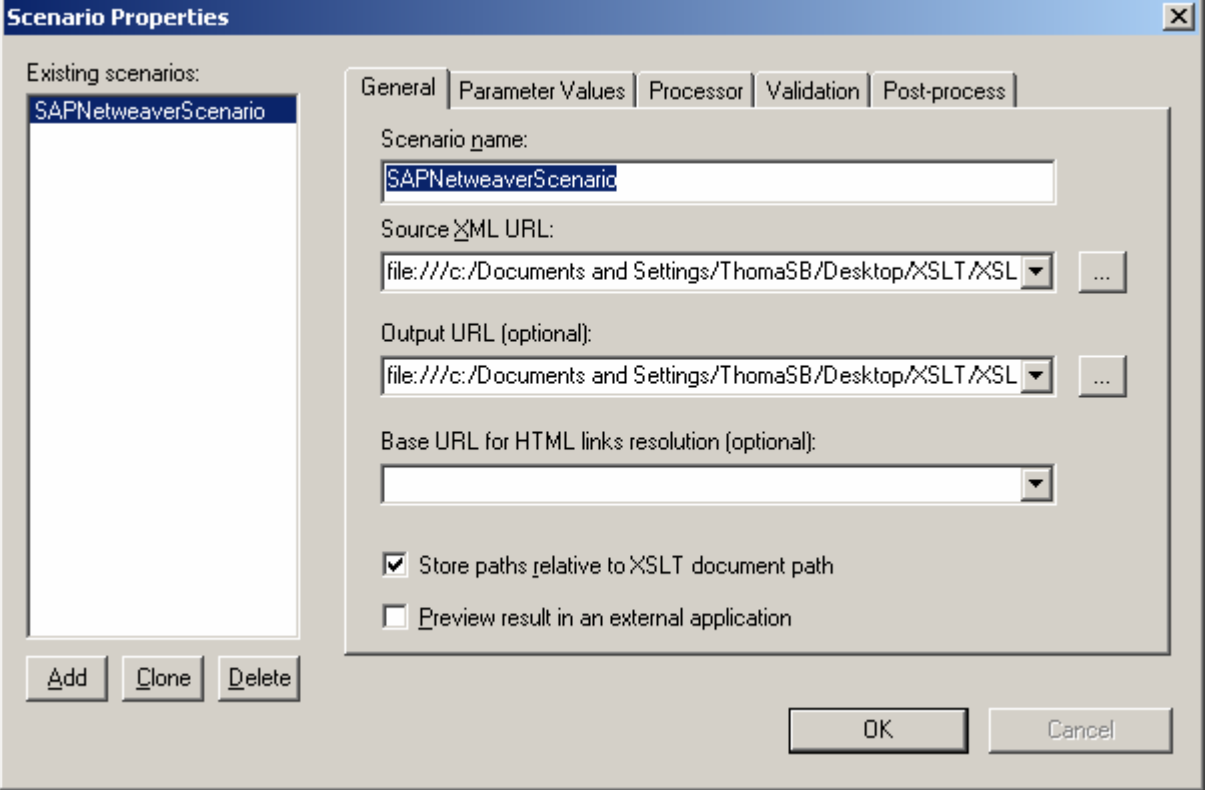

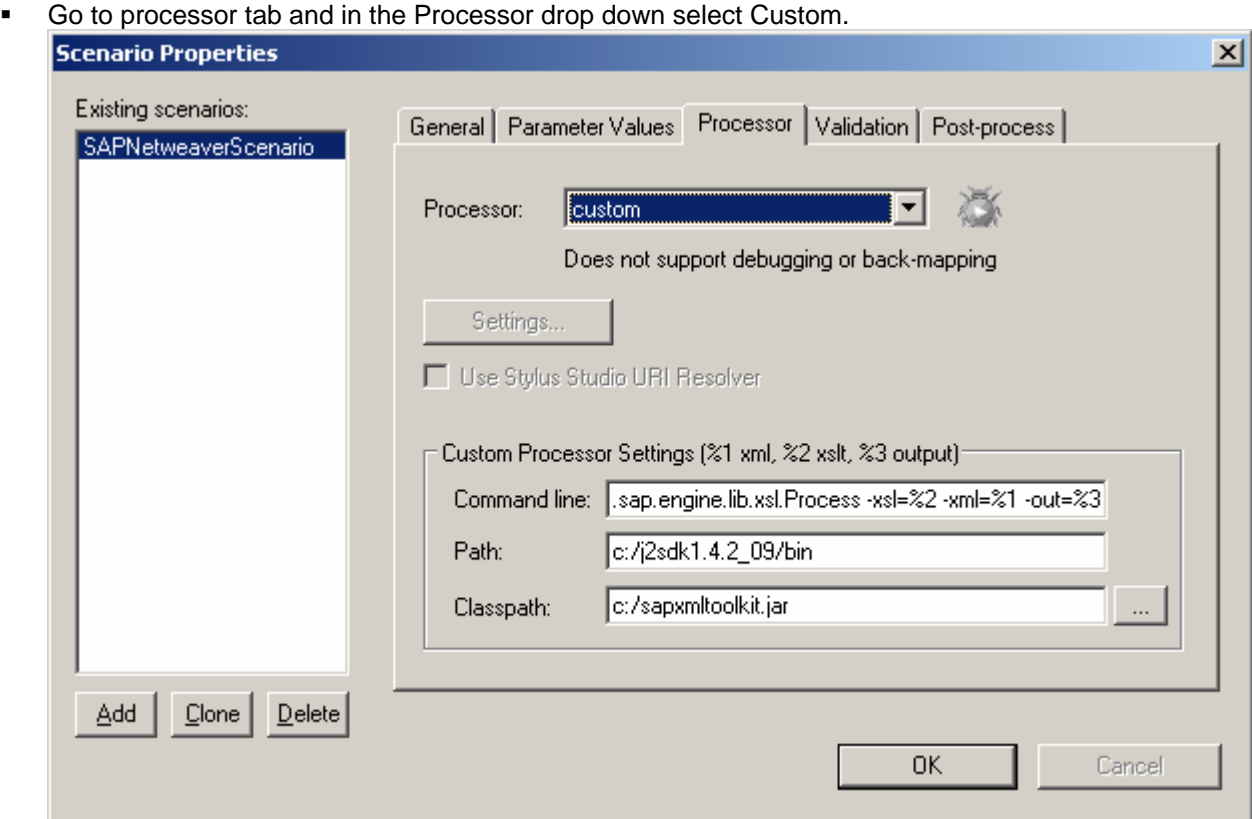

In the command line, type the command line for invoking the processor.

#### **Command Line: - java com.sap.engine.lib.xsl.Process -xsl=%2 -xml=%1 -out=%3**

In the path field specify the path needed for the processor to run. For this we have to specify the bin folder where the java.exe resides

#### **Path: - c:/j2sdk1.4.2\_09/bin**

In the Classpath field specify any directories Netweaver processor has to access that are not there in the Classpath. For us we have to refer the sapxmltoolkit.jar. Specify the location of the jar here.

#### **Classpath:- c:/sapxmltoolkit.jar**

**Click OK** 

Once this is done, you are all set for testing your stylesheets using the Netweaver Processor. By this way you can make sure the XSL created by you are compatible with the XSLT Engine of Netweaver.

# <span id="page-4-0"></span>**Related Content**

[http://help.sap.com/saphelp\\_nw70/helpdata/EN/73/f61eea1741453eb8f794e150067930/frameset.htm](http://help.sap.com/saphelp_nw70/helpdata/EN/73/f61eea1741453eb8f794e150067930/frameset.htm) <https://www.sdn.sap.com/irj/sdn/go/portal/prtroot/docs/library/uuid/01a57f0b-0501-0010-3ca9-d2ea3bb983c1> [http://www.stylusstudio.com/docs/v2007/d\\_xslt51.html](http://www.stylusstudio.com/docs/v2007/d_xslt51.html)

## <span id="page-5-0"></span>**Disclaimer and Liability Notice**

This document may discuss sample coding or other information that does not include SAP official interfaces and therefore is not supported by SAP. Changes made based on this information are not supported and can be overwritten during an upgrade.

SAP will not be held liable for any damages caused by using or misusing the information, code or methods suggested in this document, and anyone using these methods does so at his/her own risk.

SAP offers no guarantees and assumes no responsibility or liability of any type with respect to the content of this technical article or code sample, including any liability resulting from incompatibility between the content within this document and the materials and services offered by SAP. You agree that you will not hold, or seek to hold, SAP responsible or liable with respect to the content of this document.